# SIWF ISFM

## **Le « logbook » électronique B t tili ti Bases et utilisation**

**Dre Marianne Meyer FMH en pneumologie et médecine interne marianne.meyer@hin.ch**

© FMH / ISFM | Présentation du logbook électronique | Dre Marianne Meyer

## **Objectifs**

- Aide à la planification et à la documentation de la formation postgraduée
- Gestion en ligne de toutes les exigences et de tous les documents
- Réduction de la charge administrative
- Aperçu du nombre de médecins en formation postgraduée en Suisse (→ financement par les cantons)

<sup>2</sup> © FMH / ISFM | Présentation du logbook électronique | Dre Marianne Meyer

SIWF ISFM

### **Le logbook électronique: aspects techniques**

- Outil particulièrement complexe: il comprend 80 programmes de formation (44 titres de spécialiste et 36 formations approfondies)  $\rightarrow$  il y a parfois des problèmes!
- Système évolutif: modifications / améliorations continues
- Problèmes techniques: veuillez vous adresser au 031 359 12 59 ou à myfmh@fmh.ch

## **Bases I: qui doit tenir un logbook électronique?**

- Médecins qui terminent leur formation avant le 30 juin 2015: pas de logbook
- Délai de tolérance!  $\rightarrow$  s'adresser à l'ISFM à partir du 2ème semestre 2015
- Médecins qui terminent leur formation après le 30 juin 2015: logbook obligatoire
	- La demande de titre ne pourra être envoyée plus que par l'intermédiaire du logbook
- Pour les certificats ISFM/FMH déjà reçus et signés: cf. ci-après

4© FMH / ISFM | Présentation du logbook électronique | Dre Marianne Meyer

### **Bases II: je dois tenir un logbook: comment faire?**

- Demander un code d'accès (login)
	- Membre FMH: les documents d'enregistrement vous ont été envoyés lors de votre affiliation à la FMH.
	- Si vous avez oublié votre mot de passe ou pour tout autre problème: mode d'emploi ou 031 359 12 59
	- Non-membre FMH: télécharger le formulaire de demande, le remplir et l'envoyer à la FMH avec annexes

<u>www.fmh.ch</u> → ISFM → Logbook électronique  $\rightarrow$  Login pour le logbook électronique

**Bases III: je ne sais pas encore dans quelle discipline je vais me spécialiser. Dois-je tenir un logbook? Ou plusieurs logbooks?**

- Chaque médecin en formation ne tient qu'un seul logbook.
- Les différentes périodes de formation ne seront attribuées au(x) titre(s) de spécialiste visé(s) qu'au terme de la formation (par l'ISFM).

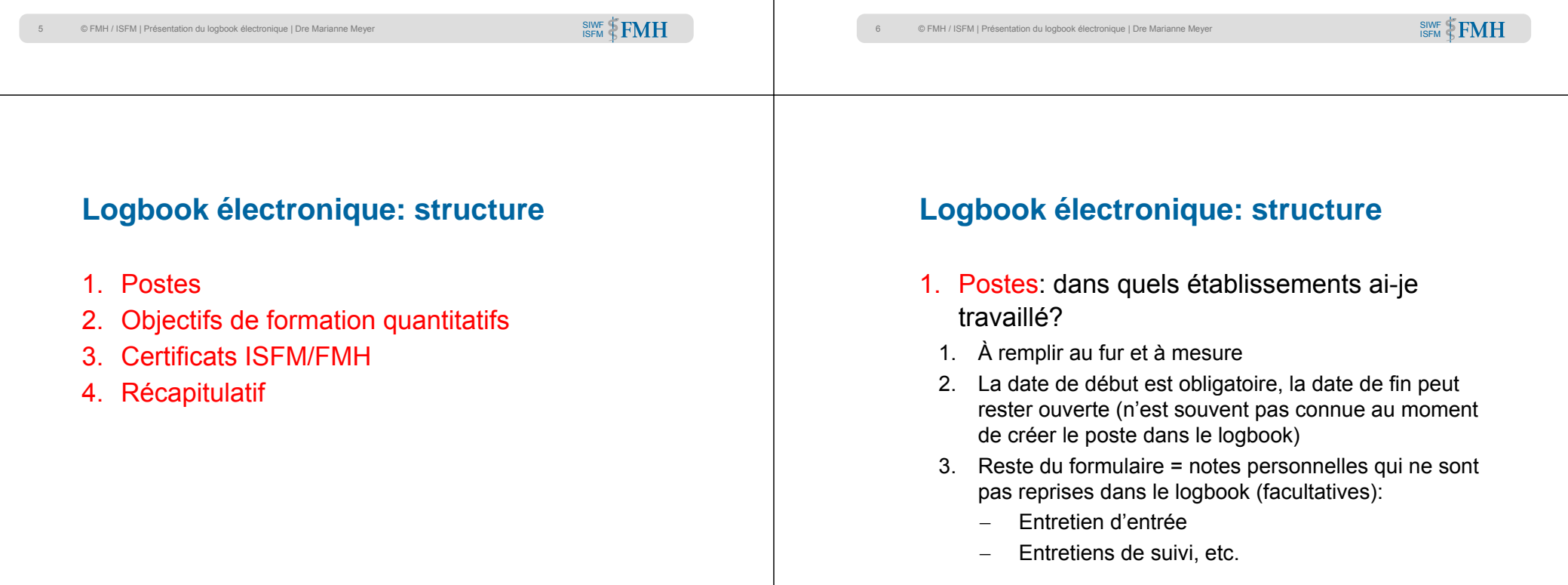

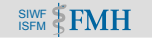

SIWF ISFM

### **Logbook électronique: structure**

#### 2. Objectifs de formation quantitatifs

Attention: n'existent pas pour toutes les disciplines!

- 1. Documenter les opérations/interventions, examens/mesures
- 2. Au fur et à mesure ou de façon groupée à une date donnée (via la fonction «saisie rapide»)

### **Logbook électronique: structure**

#### 3. Certificat ISFM/FMH I

- 1. Comprend les objectifs de formation qualitatifs
- 2. Quand faut-il le créer?

<sup>10</sup> © FMH / ISFM | Présentation du logbook électronique | Dre Marianne Meyer

- à chaque changement d'établissement
- tous les 12 mois, si le médecin en formation reste plus d'un an dans le même établissement
- 3. Indiquer au fur et à mesure les évaluations en milieu de travail (Mini-CEX, DOPS)

#### <sup>9</sup> © FMH / ISFM | Présentation du logbook électronique | Dre Marianne Meyer

SIWF ISFM

### **Logbook électronique: structure**

#### 3. Certificat ISFM/FMH II

- 1. Rubrique 3: Contenus spécifiques de la formation postgraduée: auto-évaluation du médecin en formation: à remplir! Le responsable d'établissement peut en changer le contenu.
- 2. Rubriques 4/5: Contenus généraux et compétences / Validation de la période: à remplir par le responsable d'établissement.
- 3. Transmettre le certificat au responsable d'établissement (sur papier ou par voie électronique en attribuant les droits d'accès)
- 4. En discuter avec le responsable d'établissement et le finaliser  $\rightarrow$  le clore (en cliquant sur «terminer») uniquement lorsqu'il a été finalisé, puis l'imprimer et le signer
- 5. A conserver: devra être remis lors de la demande de titre!

#### <sup>11</sup> © FMH / ISFM | Présentation du logbook électronique | Dre Marianne Meyer

#### SIWF ISFM

#### <sup>12</sup> © FMH / ISFM | Présentation du logbook électronique | Dre Marianne Meyer

SIWF ISFM

SIWF ISFM

### **Logbook électronique: structure**

#### 4. Récapitulatif

- 1. A créer au moment où le titre visé est connu. C'est aussipossible avant, à titre d'information personnelle. Peut être effacé en tout temps.
- 2. Spécifique à la discipline (MIG ou chirurgie, etc.)
- 3. Plusieurs récapitulatifs peuvent être créés
- 4. Affiche tous les postes, mais les objectifs de formation quantitatifs sont uniquement repris des certificats
- 5. Vous pouvez attribuer chaque période de formation au critère de reconnaissance concerné pour le titre visé, p.ex.
	- 1. Formation postgraduée de base
	- 2. Formation secondaire

### **J'ai déjà reçu des certificats signés, mais ie terminerai ma formation en 2016**

- Tenir un logbook électronique dès à présent
- Conserver tous les certificats déjà reçus
- Pour chaque certificat reçu, créer un poste et un certificat succincts dans le logbook:
- Poste: indi quer uni quement l'établissement de formation + dates de début et de fin de la période de formation
- Certificat: idem + taux d'occupation
- Ne pas imprimer, ne pas faire signer
- Si votre discipline prévoit des objectifs de formation quantitatifs: saisir les opérations/interventions et examens/mesures (qui ont été saisis manuellement ou sur des feuilles d'évaluation spécifique) rétroactivement dans le logbook électronique

```
© FMH / ISFM I Présentation du logbook électronique
```
SIWF ISFM

### **Procédure concrète/ résumé**

- Demander un code d'accès (login)
- Commencer à remplir le logbook électronique
- Saisir le poste actuel

<sup>14</sup> © FMH / ISFM | Présentation du logbook électronique | Dre Marianne Meyer

- Créer un certificat pour le poste actuel, afin de saisir les évaluations en milieu de travail et les autres rubriques (si possible)
- Avant de quitter le poste ou +/- 1 x par an: compléter le certificat
- Ensuite: cf. certificat ISFM/FMH II

SIWF ISFM

### **Et maintenant: à vous de jouer!**

- Seule règle du jeu: ne jamais cliquer sur **terminer** un certificat avant d'avoir re çu l'aval du chef et obtenu sa signature!
- Toutes les autres informations (postes, objectifs quantitatifs, etc.) peuvent être traitées/supprimées.

### **Des questions?**

- Cf. documents disponibles sur www.siwf.ch
- marianne.meyer@hin.ch